Apr-21 Panasonic Corporation

#### 1. Protocol overview

#### 2.Login procedures

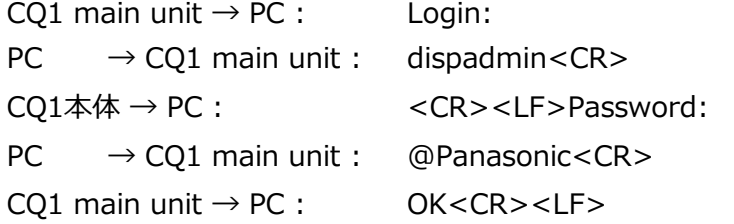

OThe default login name is dispadmin, and the password is @Panas

# CQ1 LAN PROTOCOL

〇When transmitting CTRL+C(EXT), CTRL+D(EOT) and BYE<LF><CR> to the CQ1 main unit from the controlled device.

OWhen transmitting the FIN packet to the CQ1 main unit from the controlled  $\alpha$ 

OWhen there is no communication for one minute from command transmission

## 4.Complection

The connection will be disconnected if the following conditions are met.

When connecting from a device with control specifications, the CQ1 main unit will request the login procedures. As an example, a case where the CQ1 main unit is controlled by a PC is shown below.

Connect from a PC to the CQ1 main unit ( $\rightarrow$  below indicates the transmission of data)

### 3.Command transmission after connection

〇After entering the login name and password, <LF> or <CR> <LF>

1. It can be controlled by sending an external control command by using the TELNET compatible protocol. The port number to use is 10101, and it cannot be changed.

### (Command transmission and response example from CQ1 main unit)

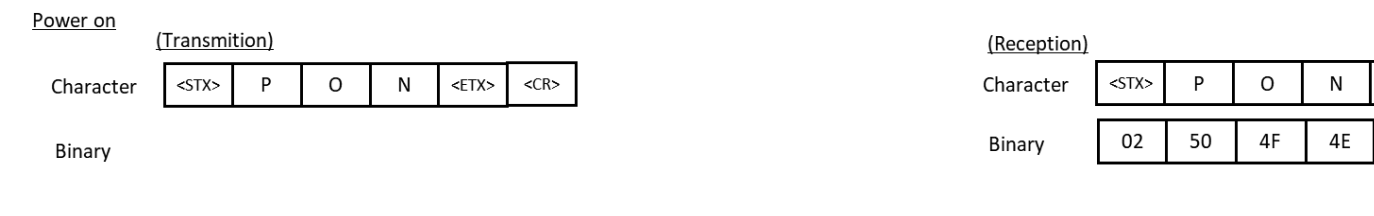

#### Changing input "HDMI1"

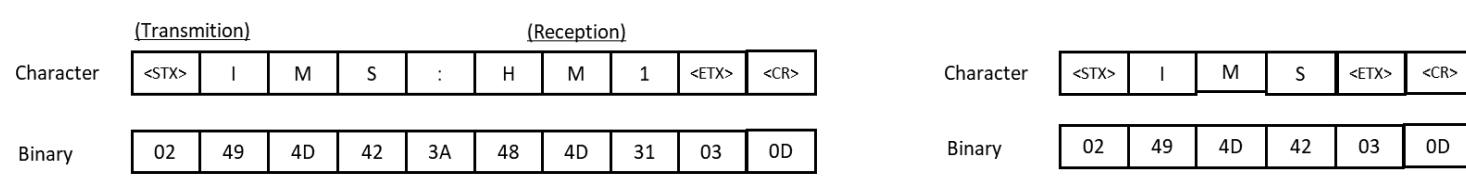

#### Inquery input / "HDMI1"

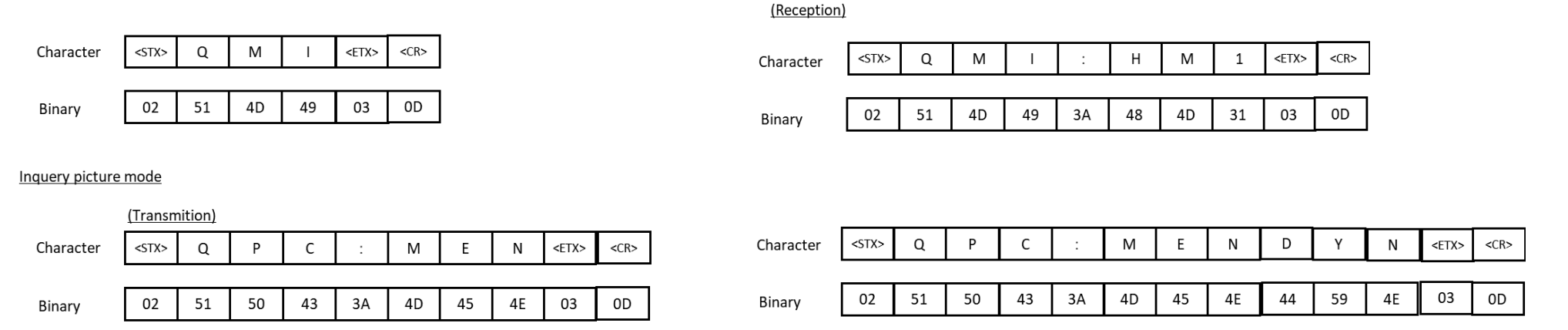

 $<$ ETX $>$ 

03

 $<$ CR>

0D

〇When an error occurs in TCP.

After successfully logging in, grant <CR> to the protocol for serial (RS232C) control when sending a serial command format with <STX> or <ETX> added to the serial command. The response is the same as during serial (RS232C) control, and it can be controlled.

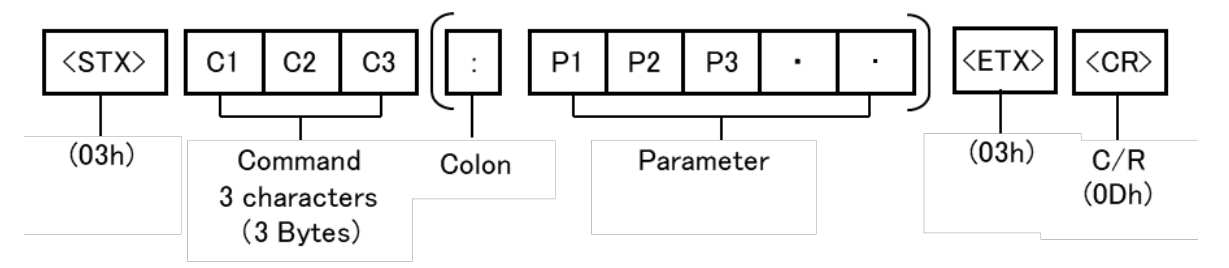

〇If you fail to log in during the login procedures, the CQ1 main unit will send a message that reads, "Login incorrect", and will disconnect immediately.